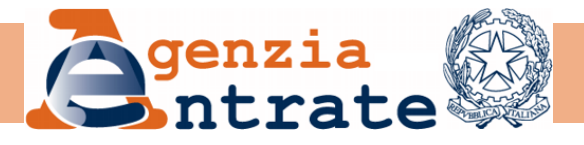

## **LINEE GUIDA Gestione Utenti Toponomastica Portale per i Comuni**

**aprile 2024**

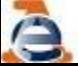

### Premessa

Il Portale per i Comuni è un canale telematico di semplice fruizione per lo scambio di dati catastali tra l'Agenzia e i Comuni, le Comunità Montane e le Unioni di Comuni che ne facciano richiesta per fini istituzionali, limitatamente ai rispettivi territori di competenza.

Alcuni servizi sono riservati ai soli Comuni, come ad esempio il servizio **Gestione ANNCSU** che consente ai Comuni di certificare l'elenco delle aree di circolazione e dei relativi numeri civici presenti su tutto il territorio comunale.

Per accedere al Portale per i Comuni è necessaria la stipula di una convenzione con l'Agenzia delle Entrate.

Ai fini del corretto utilizzo dei servizi per la Gestione dell'ANNCSU, il Sindaco deve favorire la partecipazione del personale incaricato al corso di formazione organizzato dalla Direzione Provinciale/Ufficio Provinciale – Territorio dell'Agenzia delle Entrate competente per territorio.

### Responsabile della gestione del collegamento

All'atto del convenzionamento il Comune individua il "**Responsabile della gestione del collegamento**", che è il soggetto che in ambito comunale ha il compito di abilitare gli utenti del Comune ai vari servizi, assegnandogli i necessari profili informatici.

Per le attività inerenti la Gestione dell'ANNCSU, **il "Responsabile della gestione del collegamento**" **deve** :

- 1. inserire i dati anagrafici e i riferimenti telefonici/E-mail del Responsabile della toponomastica sul Portale per i Comuni, **che vanno tenuti costantemente aggiornati**, anche al fine di consentire all'Istat ed all'Agenzia delle Entrate di disporre dei corretti riferimenti necessari per contatti o comunicazioni
- **2. abilitare gli operatori** che dovranno accedere al Portale (addetti), **assegnando loro il profilo "Gestione ANNCSU**"

### Gestione ANNCSU

Per poter operare sul *Portale dei Comuni* per la **gestione della toponomastica** il Comune deve individuare due specifiche figure descritte nella nota ISTAT prot. 912/2014/P del 15/01/2014, che hanno le seguenti funzioni:

▪**Responsabile della toponomastica:** ha una responsabilità di tipo amministrativo, può essere incaricato tramite deliberazione o nominato dal legale rappresentante (Sindaco);

▪**Addetto alla toponomastica:** è colui che effettivamente opera a sistema.

### Possono verificarsi due casistiche:

- 1. Il "Responsabile della toponomastica", non è un utente del Portale in quanto si avvale solo dell'operatività di uno o più collaboratori (addetti)
- 2. il Responsabile della toponomastica deve aggiornare direttamente i dati del Portale, in tal caso deve essere abilitato anche come utente del Portale e gli va assegnato il Profilo Gestione ANNCSU (anche in tal caso le attività di aggiornamento dell'ANNCSU potrebbero essere anche effettuate da altri addetti)

In entrambi i casi il Responsabile della toponomastica ha una responsabilità di tipo amministrativo sui dati che vengono inseriti nell'ANNCSU, anche qualora inseriti dagli addetti

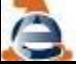

### Premessa

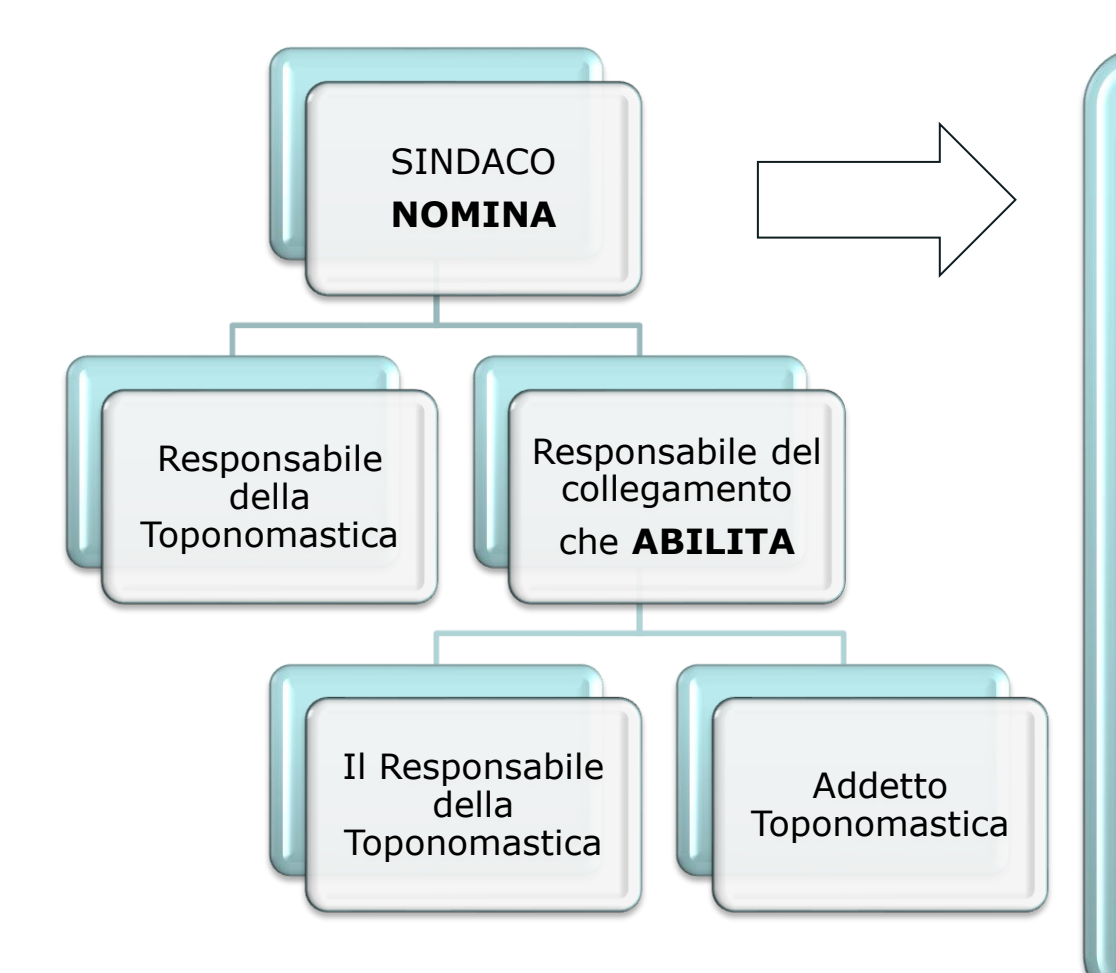

Favorisce la partecipazione del "Responsabile della toponomastica" al corso di formazione organizzato dalla Direzione Provinciale/Ufficio Provinciale – Territorio dell'Agenzia delle Entrate

Incarica il Responsabile della gestione del collegamento di inserire e tenere aggiornati sul Portale i riferimenti del Responsabile della toponomastica, nonché di abilitare gli utenti del Portale assegnandogli un idoneo profilo informatico (chi deve inserire ed aggiornare i dati dell'ANNCSU deve avere il profilo "Gestione ANNCSU")

### Gestione Toponomastica - Funzioni

Di seguito sono descritte le funzioni principali

- **1. Inserimento dati anagrafici e riferimenti telefonici ed e-mail del Responsabile della toponomastica sul Portale per i Comuni**
- **2. Modifica riferimenti telefonici, fax ed e-mail del Responsabile della toponomastica**
- **3. Abilitazione al Portale per i Comuni per accedere alle funzioni di «Gestione ANNCSU»**
- **4. Funzioni di «Gestione ANNCSU»**
- **5. Aggiornamento dati Responsabile del collegamento**
- **6. Inserimento nuovo Responsabile del collegamento**

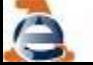

## Gestione Toponomastica - funzioni

**Inserimento dati anagrafici e riferimenti telefonici ed e-mail del Responsabile della toponomastica sul Portale per i Comuni** 

Il "**Responsabile della gestione del collegamento**" accede al **Portale** e clicca nell'ordine :

- **A. Gestione Utenza**
- **B. Gestione Utenti**
- **C. Gestione Responsabile toponomastica**

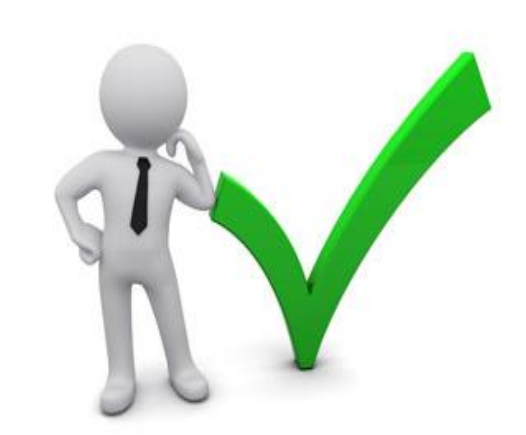

Responsabile del Collegamento

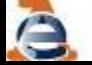

### Gestione Toponomastica - funzioni

### **INSERIMENTO NUOVO RESPONSABILE TOPONOMASTICA**

### **ATTENZIONE:**

**TALE INSERIMENTO, SERVE SOLO PER COMUNICARE ALL'AGENZIA DELLE ENTRATE ED ALL'ISTAT IL NOMINATIVO E I RIFERIMENTI DEL RESPONSABILE, NON CONFERISCE AL RESPONSABILE DELLA TOPONOMASTICA L'ABILITAZIONE INFORMATICA NECESSARIA PER ACCEDERE AL PORTALE PER I COMUNI**

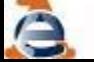

### Gestione Toponomastica - funzioni

**Inserimento dati anagrafici e riferimenti telefonici ed e-mail del Responsabile della toponomastica sul Portale per i Comuni** 

Il Responsabile della toponomastica, individuato con delibera o nominato dal legale rappresentante del Comune, ha una responsabilità di tipo amministrativo su tutti i dati che vengono inseriti nell'ANNCSU, anche qualora inseriti dagli addetti

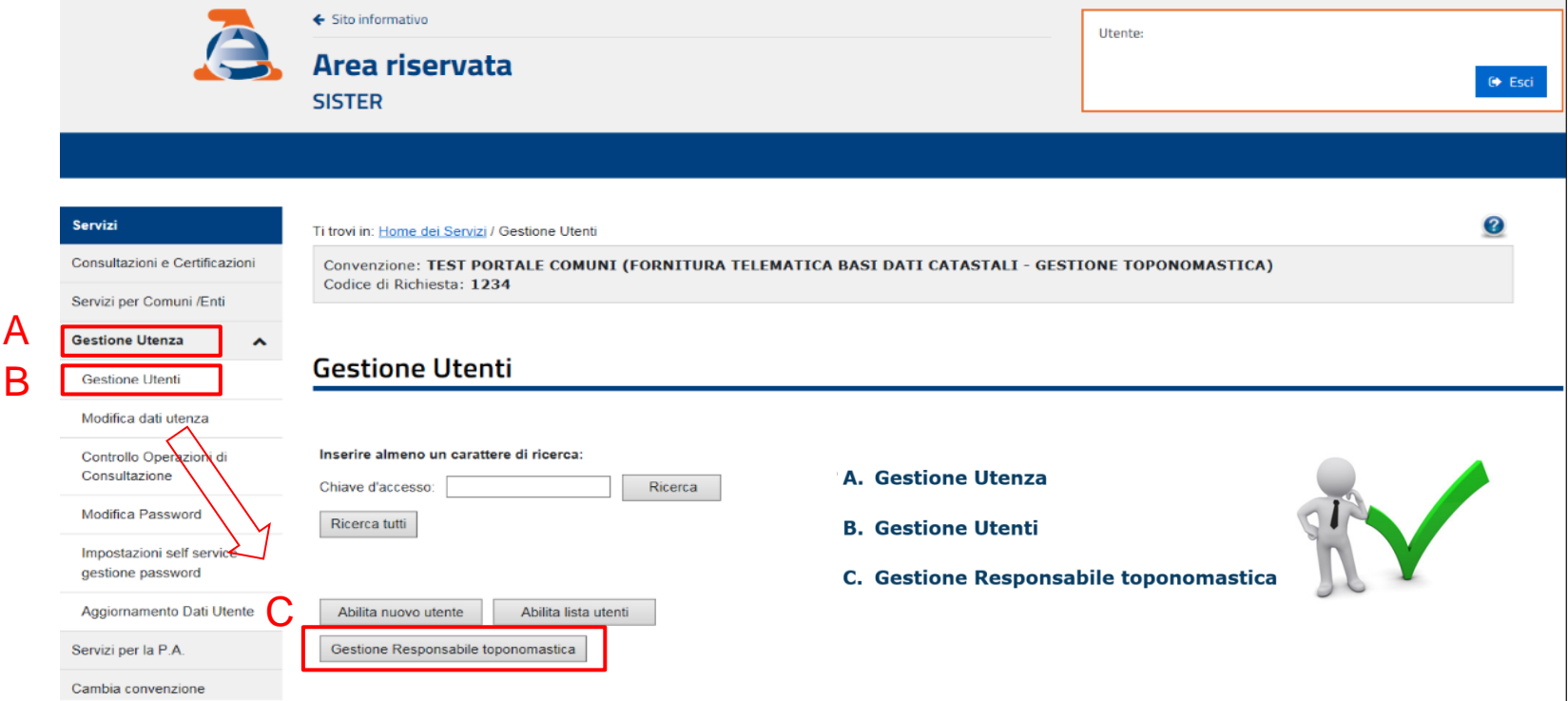

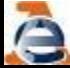

### Gestione Toponomastica - funzioni

**Inserimento dati anagrafici e riferimenti telefonici ed e-mail del Responsabile della toponomastica sul Portale per i Comuni** 

La maschera successiva consente di **aggiornare** i dati del Responsabile della toponomastica già inserito o di **inserire** i dati del nuovo Responsabile della toponomastica.

Per ogni Comune vi può essere un solo **Responsabile della Toponomastica**, pertanto l'inserimento dei dati anagrafici del nuovo Responsabile, sovrascrive eventuali informazioni già presenti.

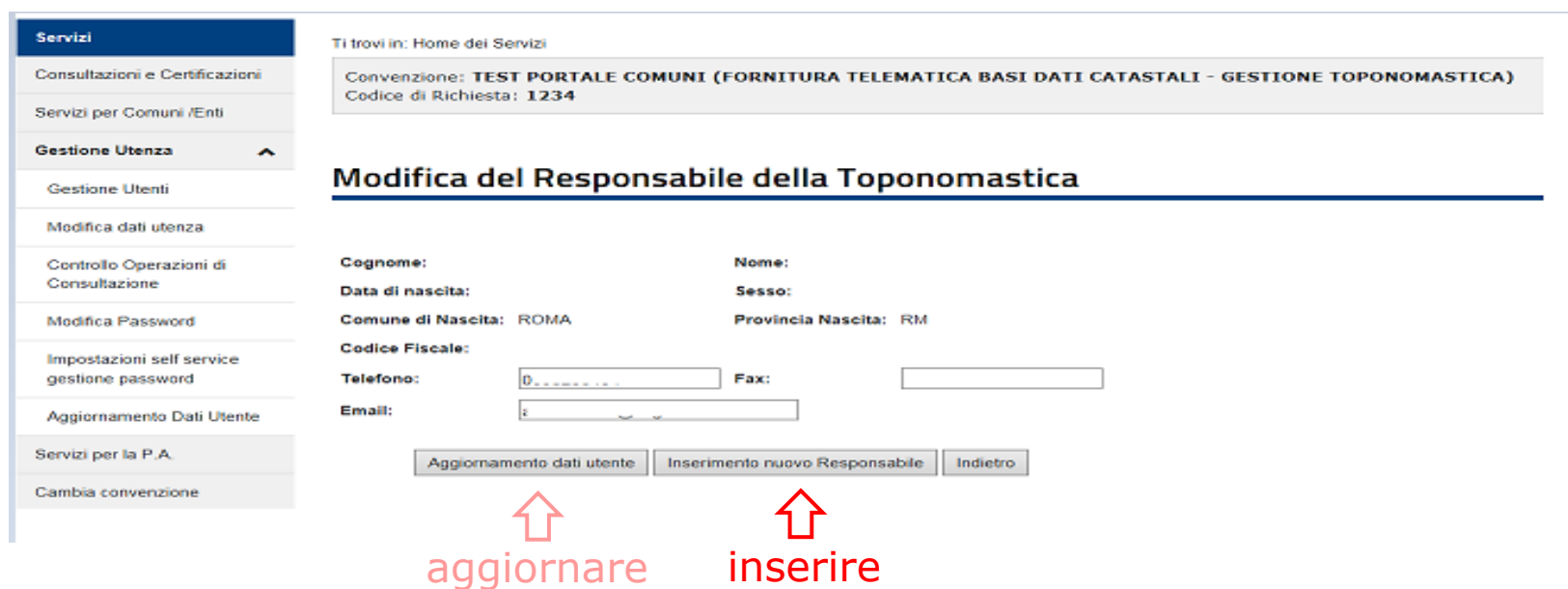

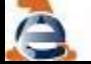

## Gestione Toponomastica - funzioni

**Inserimento dati anagrafici e riferimenti telefonici ed e-mail del Responsabile della toponomastica sul Portale per i Comuni** 

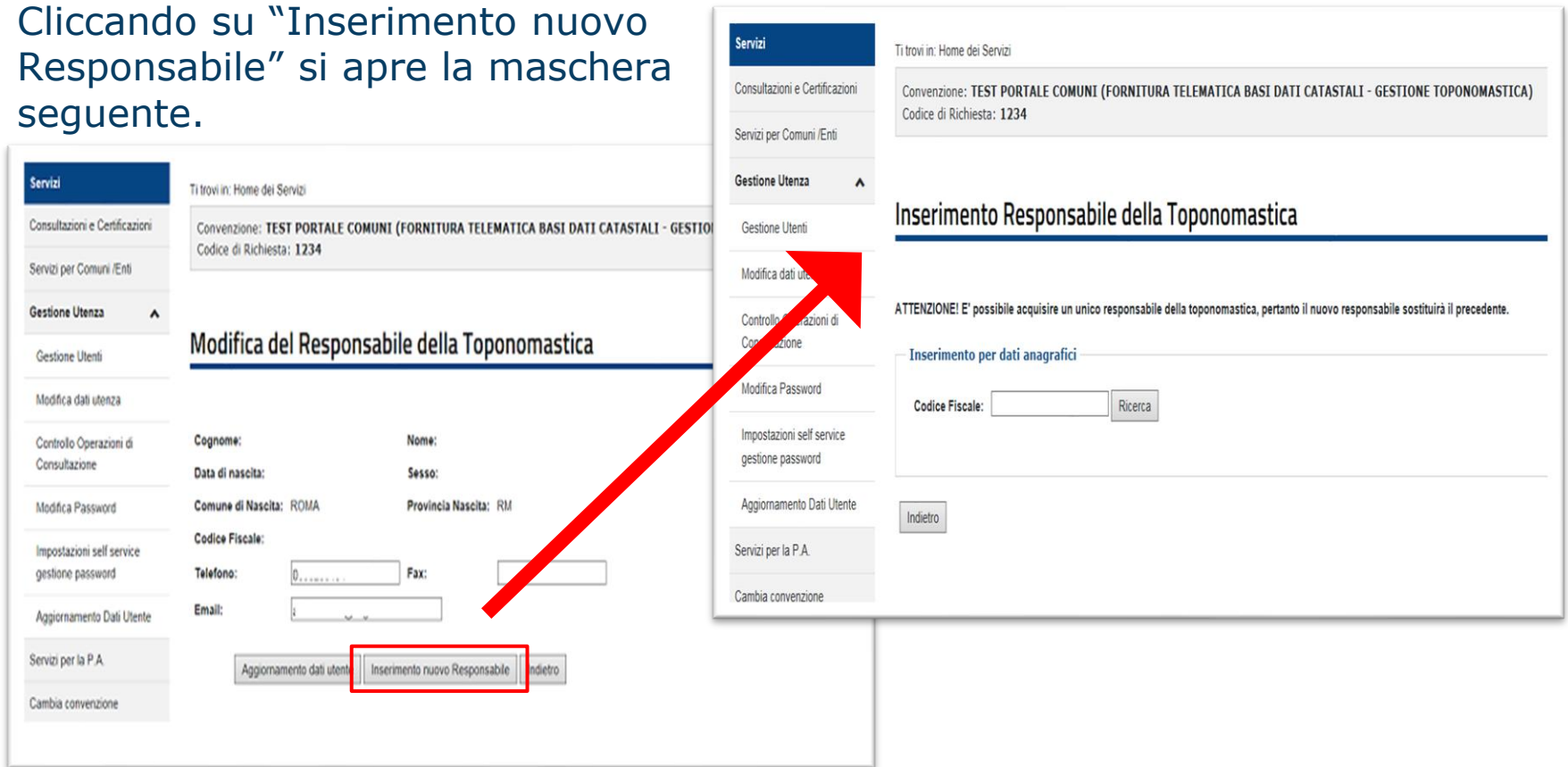

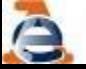

### Gestione Toponomastica - funzioni

#### **Inserimento dati anagrafici e riferimenti telefonici ed e-mail del Responsabile della toponomastica sul Portale per i Comuni**

### Digitare il codice fiscale del Responsabile della toponomastica e cliccare su ricerca

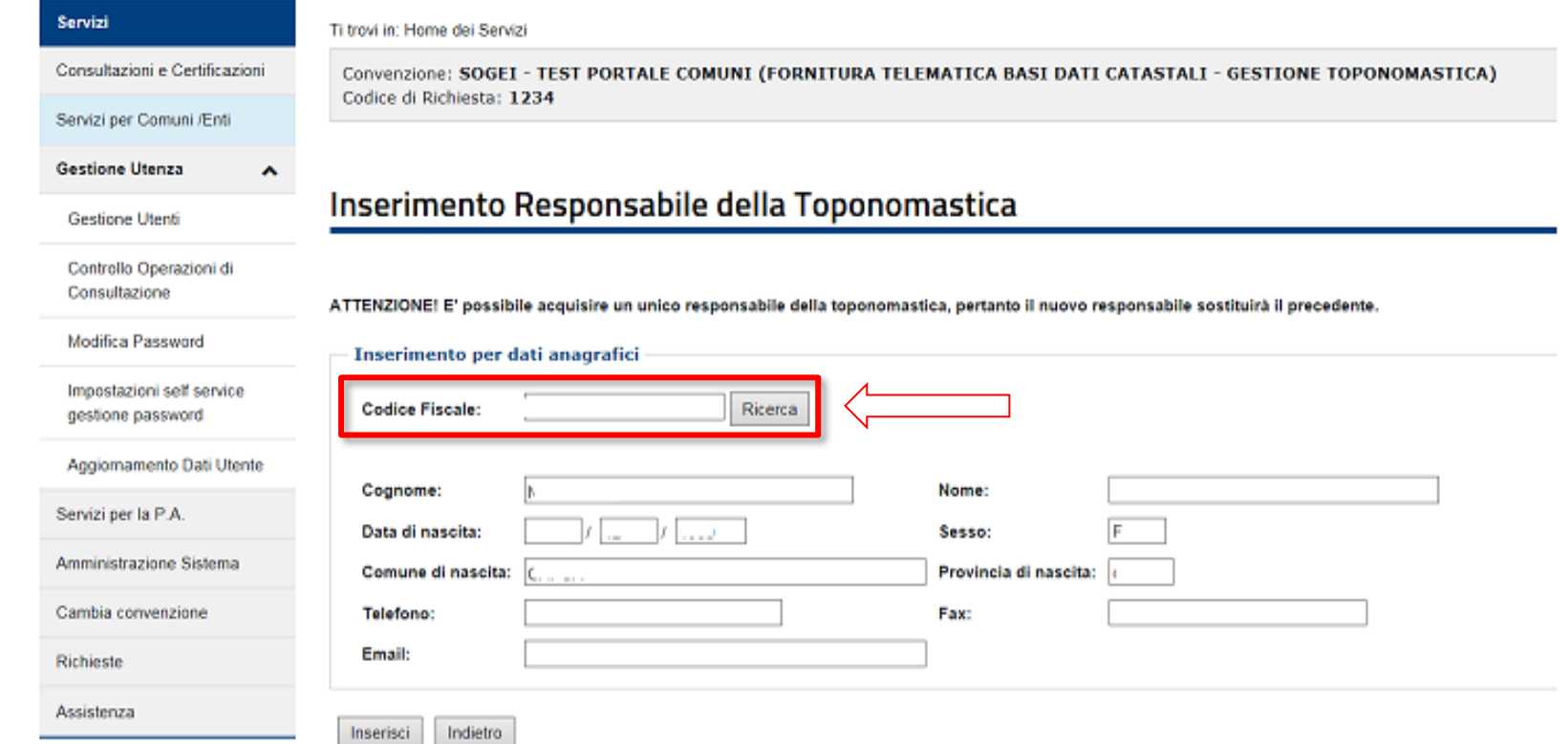

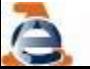

### Gestione Toponomastica - funzioni

**Inserimento dati anagrafici e riferimenti telefonici ed e-mail del Responsabile della toponomastica sul Portale per i Comuni** 

Il sistema verifica l'esistenza del codice fiscale in Anagrafe Tributaria e precompila i campi dell'immagine seguente indicati con gli asterischi di colore rosso. Dopo aver inserito i riferimenti telefonici, (fax) ed e-mail del citato Responsabile della toponomastica cliccare su inserisci

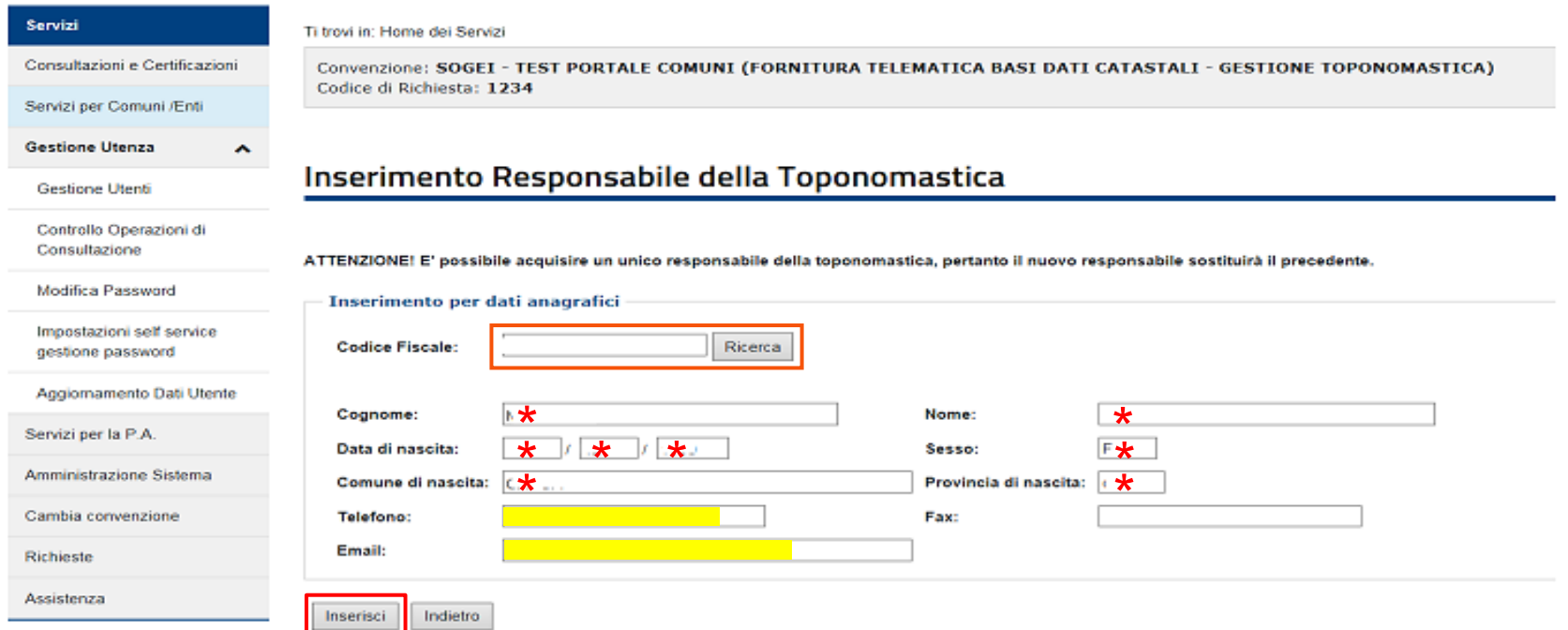

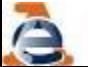

### Gestione Toponomastica - funzioni

### **AGGIORNAMENTO DATI RESPONSABILE TOPONOMASTICA**

### **ATTENZIONE:**

**TALE INSERIMENTO, SERVE SOLO PER COMUNICARE ALL'AGENZIA DELLE ENTRATE ED ALL'ISTAT IL NOMINATIVO E I RIFERIMENTI DEL RESPONSABILE, NON CONFERISCE AL RESPONSABILE DELLA TOPONOMASTICA L'ABILITAZIONE INFORMATICA NECESSARIA PER ACCEDERE AL PORTALE PER I COMUNI**

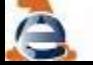

### Gestione Toponomastica - funzioni

**Modifica riferimenti telefonici ed e-mail del Responsabile della toponomastica**

Qualora sia necessario aggiornare numero di telefono, ed e-mail (fax facoltativo) del Responsabile della Toponomastica occorre inserire i nuovi riferimenti nella maschera, e cliccare sul tasto "aggiornamento dati utente".

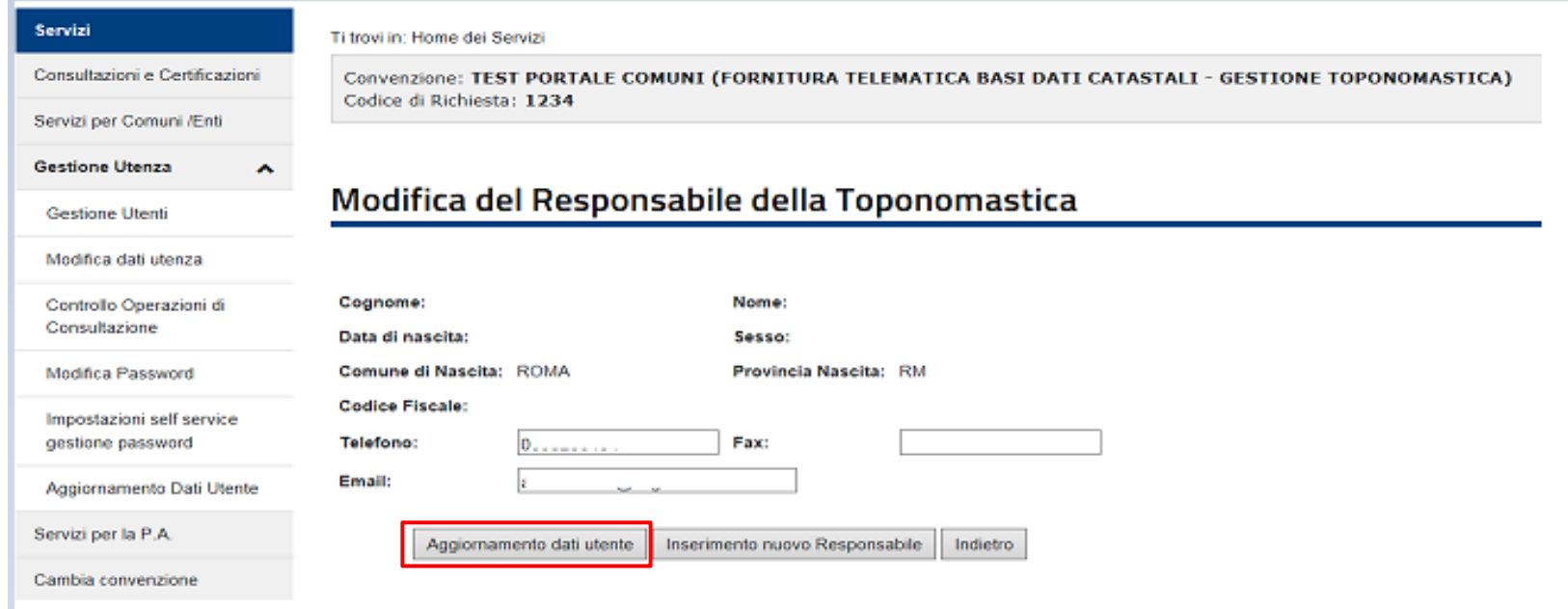

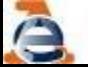

### Gestione Toponomastica - funzioni

### **ABILITAZIONE UTENTI PER L'ACCESSO AL PORTALE PER I COMUNI**

**ATTENZIONE:** 

**SE IL RESPONSABILE DELLA TOPONOMASTICA DEVE ACCEDERE AL PORTALE PER I COMUNI VA ABILITATO, COSI' COME AVVIENE PER GLI ADDETTI, E GLI VA ASSEGNATO IL PROFILO GESTIONE ANNCSU**

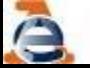

**Linee Guida Gestione Toponomastica** 

### Gestione Toponomastica - funzioni

**Abilitazione al Portale per i Comuni per accedere alle funzioni di «Gestione ANNCSU»** 

Per accedere ai servizi di "Gestione ANNCSU" è necessario che il Responsabile del collegamento abbia abilitato l'utente ad accedere al Portale, assegnandogli il profilo "Gestione ANNCSU". A seconda dei casi l'abilitazione di cui sopra sarà effettuata per i soli addetti alla toponomastica, per il solo Responsabile della toponomastica o per entrambi.

Per effettuare l'abilitazione il "Responsabile del collegamento", nella Maschera sotto, deve cliccare su "Abilita nuovo utente".

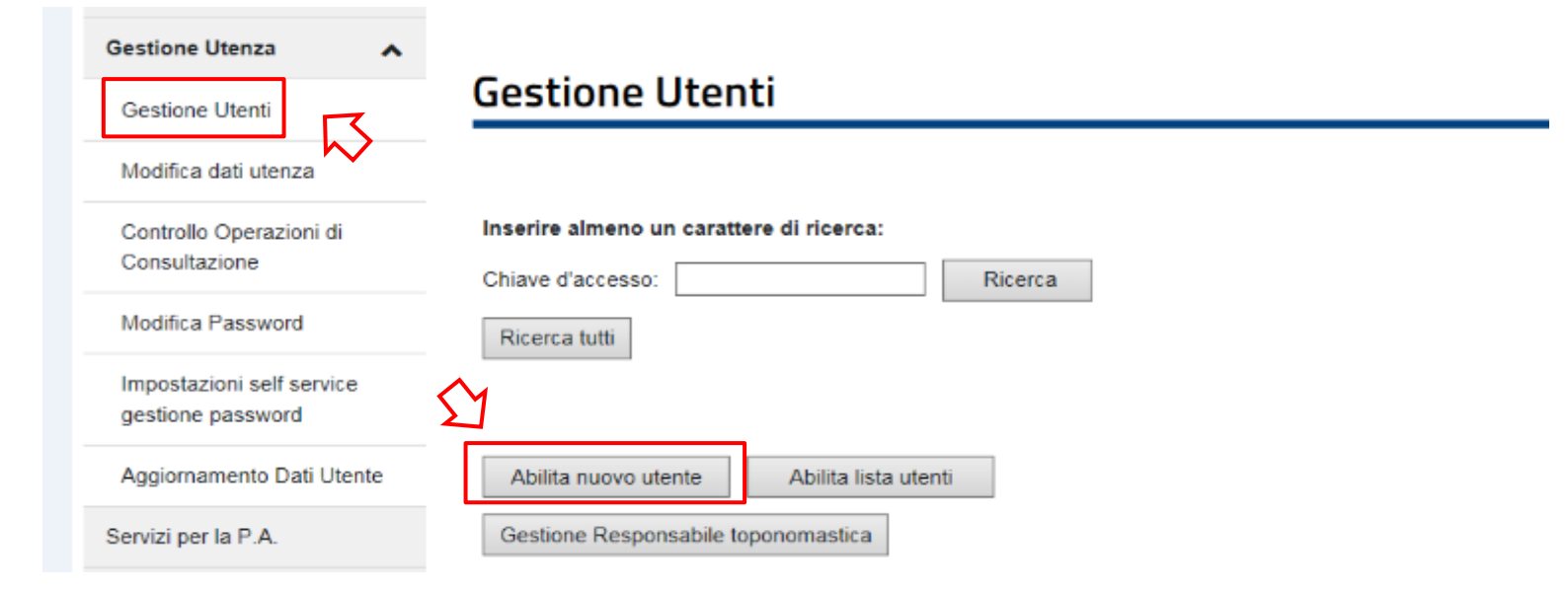

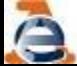

### Gestione Toponomastica - funzioni

#### **Abilitazione al Portale per i Comuni per accedere alle funzioni di «Gestione ANNCSU»**

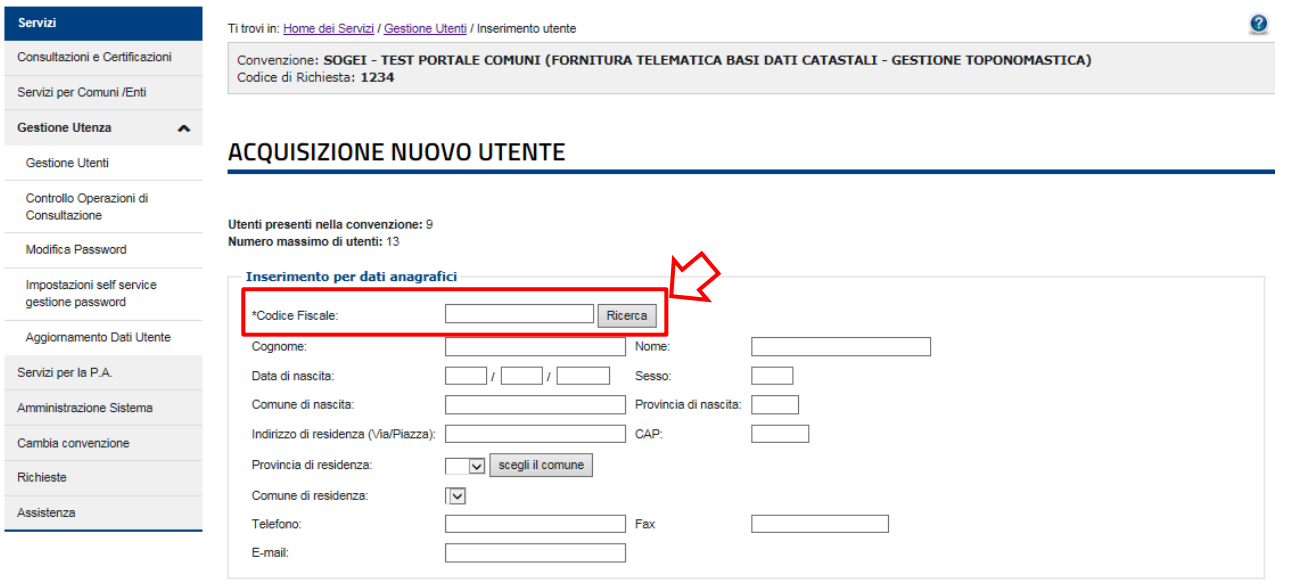

\*Elenco profili a cui è possibile abilitare l'utente

Gestione deali utenti **Estrazioni dati catastal** Attivita comma 336 CAccatastamenti e variazioni Dati per la gestione dell'ICI Atti telematici Pregeo Consistenza banca dati comunale Gestione ANNCSU Fabbricati mai dichiarati (D.L.78/2010) Dichiarazioni di ruralita **Aggiornamento Indirizzi UIU** Estrazione dati OMI Estrazione per catalogo soggetti Consultazione ANNCSU parziale Consultazione ANNCSU completa

Una volta inserito il codice fiscale e premuto il tasto «ricerca», il sistema propone la tabella dove si deve effettuare la spunta su "Gestione ANNCSU"; quindi dopo aver compilato i campi telefono e E-mail, occorre cliccare su "Invia".

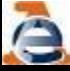

### Gestione Toponomastica - funzioni

**Abilitazione al Portale per i Comuni per accedere alle funzioni di «Gestione ANNCSU»** 

Al termine dell'operazione di abilitazione al Responsabile del collegamento viene fornita la password temporanea che va copiata e incollata alla email e inviata all'utente

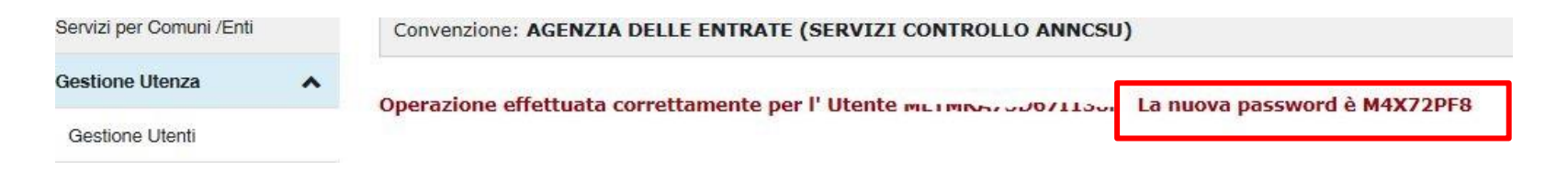

L'utente farà accesso al link con il suo codice fiscale e la password temporanea <https://sister.agenziaentrate.gov.it/Main/index.jsp> alla voce:

#### **«nuova area riservata»,> credenziali, > Sister**

In quel momento gli verrà chiesto di sostituire la password provvisoria con una nuova a sua scelta, nel rispetto delle regole sulla sicurezza

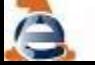

# Gestione Toponomastica - funzioni

**Abilitazione al Portale per i Comuni per accedere alle funzioni di «Gestione ANNCSU»** 

### da Gestione Utenti premendo «ricerca tutti» viene mostrato l'elenco degli utenti

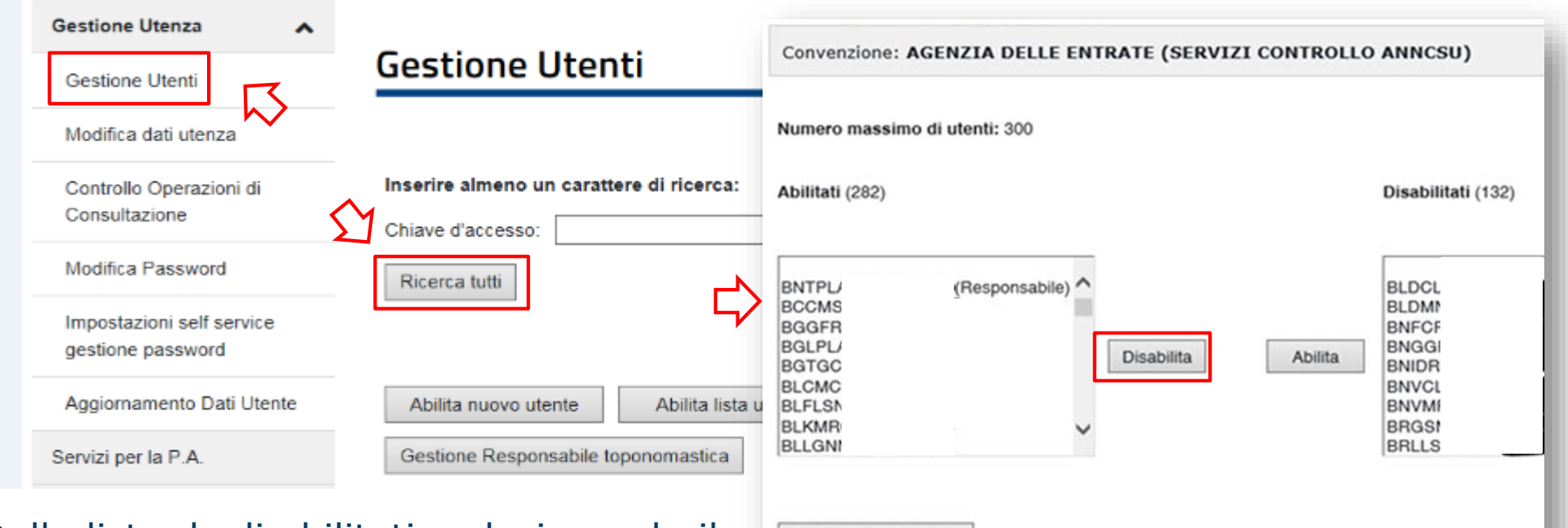

Dalla lista degli abilitati, selezionando il CF, si può disabilitare l'utente; in modo analogo utenti disabilitati possono essere nuovamente abilitati. Con «Modifica dati utente» è possibile anche modificare i profili di abilitazione degli utenti

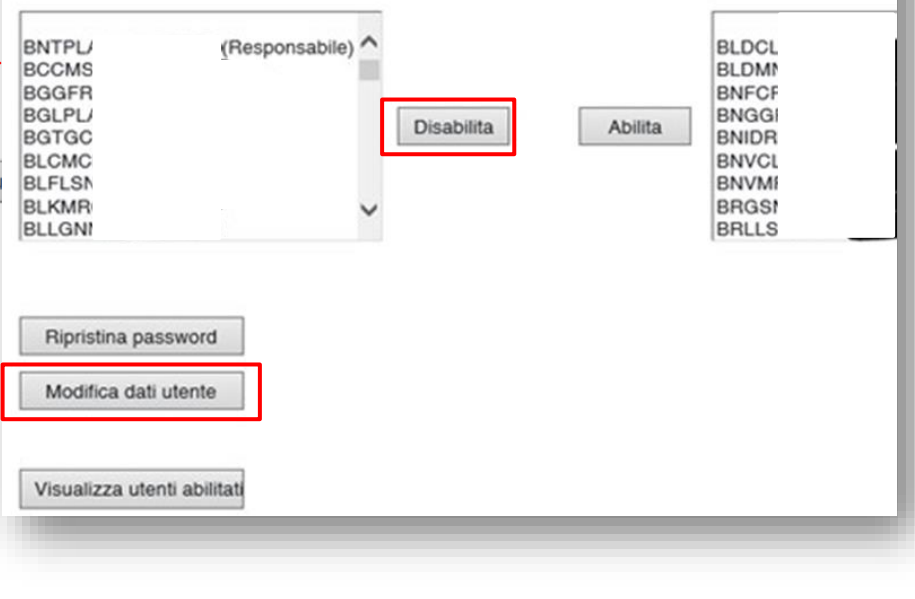

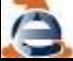

### Gestione Toponomastica - funzioni

#### **Funzioni di «Gestione ANNCSU»**

Gli utenti abilitati e profilati come indicato in precedenza, per accedere alle funzioni di "Gestione ANNCSU" (cioè della Toponomastica) devono cliccare su "Servizi per Comuni/Enti" e cliccare "Gestione ANNCSU"

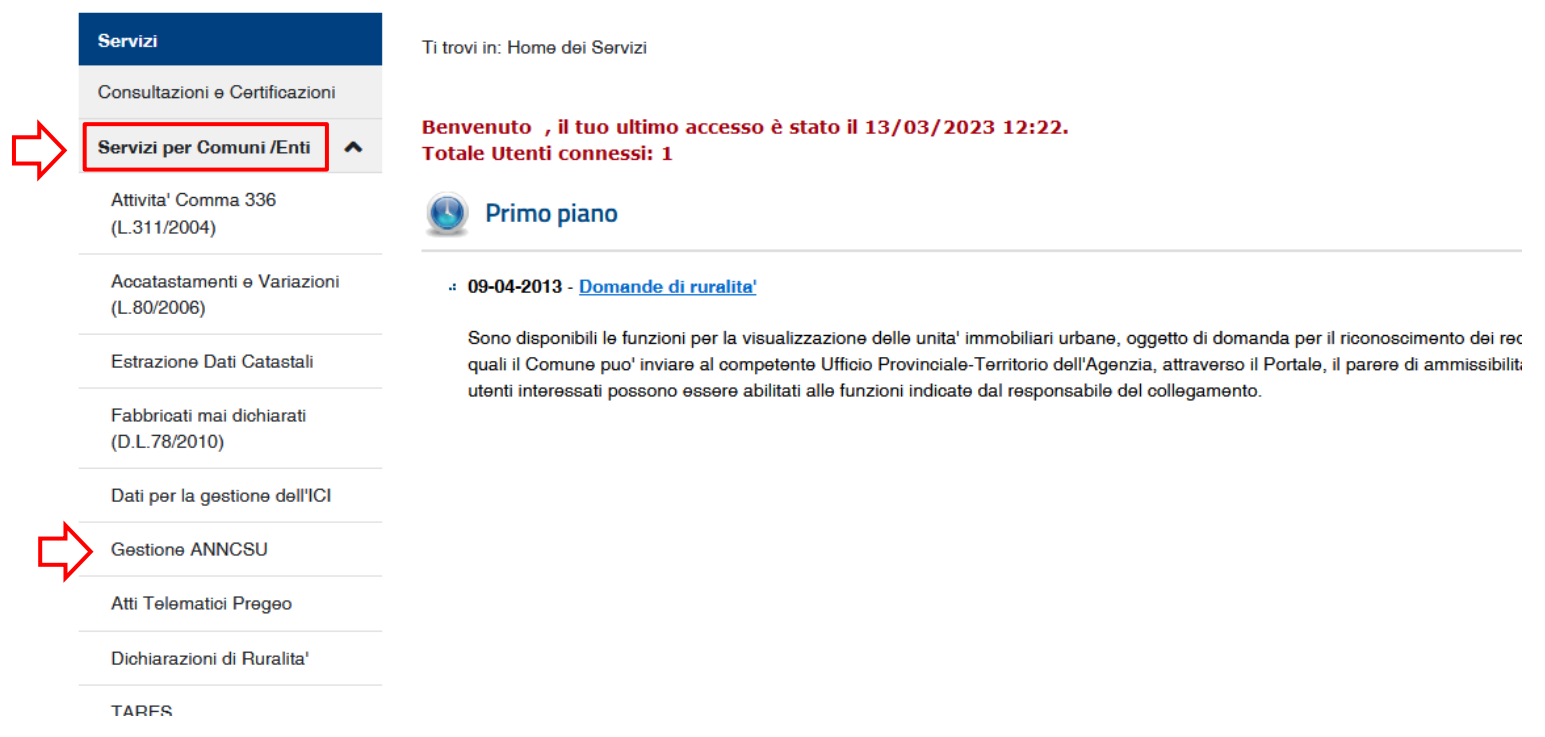

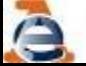

### Gestione Toponomastica - funzioni

### IL RESPONSABILE DELLA GESTIONE DEL COLLEGAMENTO **SISTER** PORTALE DEI COMUNI - TOPONOMASTICA

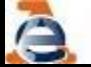

**Linee Guida Gestione Toponomastica** 

### Responsabile del Collegamento

Il Responsabile del collegamento, nel rispetto delle condizioni generali previste dalla convenzione, è autorizzato ad abilitare o revocare eventuali utenti interni (nel limite massimo previsto per ciascun ente).

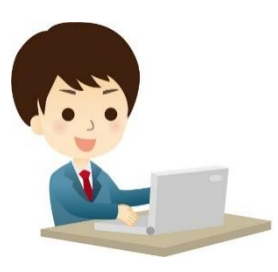

Responsabile del collegamento del collegamento del Utenti interni

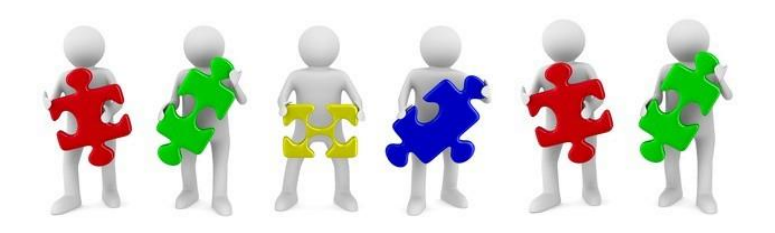

### Responsabile del Collegamento

#### **Modifica**

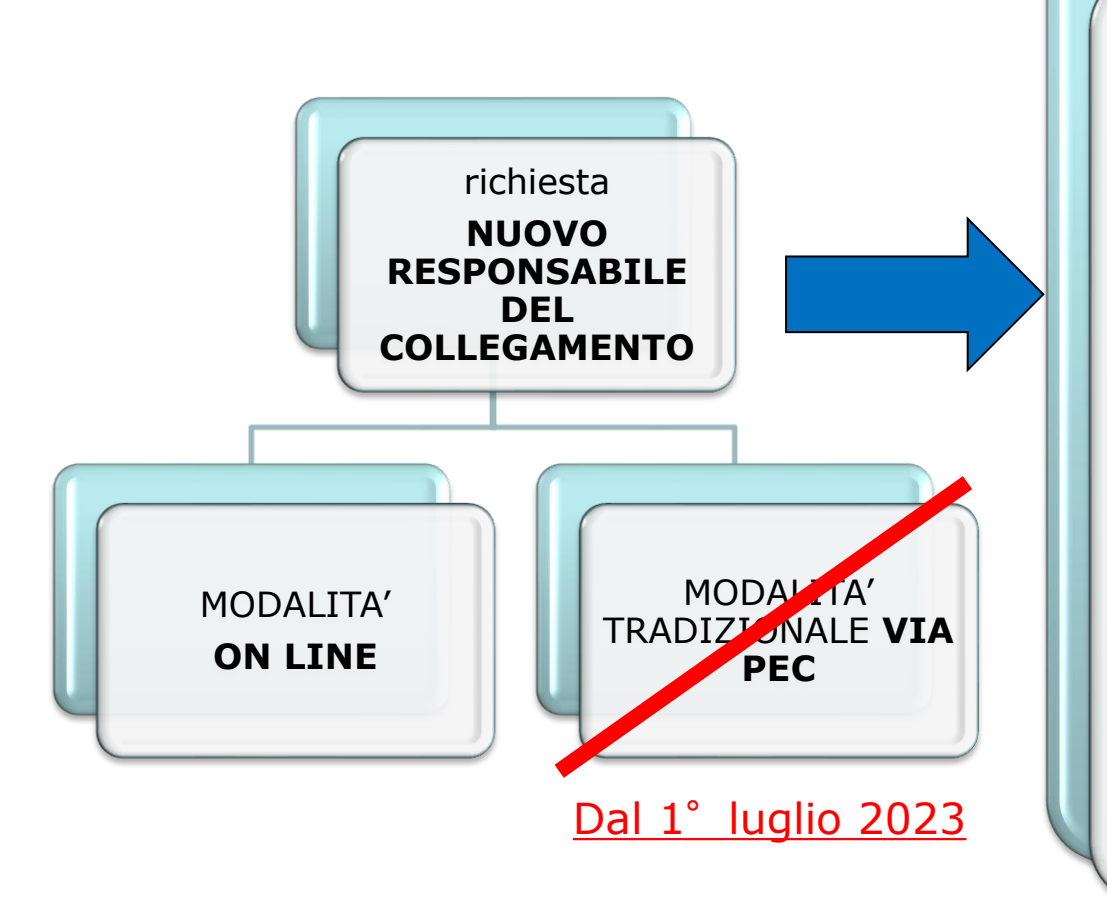

La modalità On Line consente una più semplice compilazione della modulistica e dell'invio degli allegati richiesti e una rapida evasione della richiesta che perviene direttamente all'Ufficio che si occupa delle Convenzioni Sister e dei relativi aggiornamenti e sostituisce la precedente modalità via PEC generale dell'Agenzia delle Entrate

La richiesta On Line è comunque un atto di competenza del Legale Rappresentante del Comune richiedente e deve essere firmato digitalmente dallo stesso

### Gestione Toponomastica - funzioni

### SOSTITUZIONE RESPONSABILE DEL COLLEGAMENTO SISTER PORTALE DEI COMUNI - TOPONOMASTICA

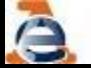

**Linee Guida Gestione Toponomastica** 

### Responsabile del Collegamento

#### **Modifica Responsabile del collegamento ON LINE**

Accedendo alla pagina Enti e PA - Portale per i Comuni - [Comuni](https://www.agenziaentrate.gov.it/portale/web/guest/schede/fabbricatiterreni/portale-per-i-comuni/portale-comuni-come-aderire-enti-e-pa) di nuova [costituzione](https://www.agenziaentrate.gov.it/portale/web/guest/schede/fabbricatiterreni/portale-per-i-comuni/portale-comuni-come-aderire-enti-e-pa) e Comunità montane - Come aderire al portale - Agenzia delle Entrate [\(agenziaentrate.gov.it\)](https://www.agenziaentrate.gov.it/portale/web/guest/schede/fabbricatiterreni/portale-per-i-comuni/portale-comuni-come-aderire-enti-e-pa)

è possibile trovare le indicazioni per procedere alle seguenti attività:

•Nuovo convenzionamento al Portale dei Comuni https://sister.agenziaentrate.gov.it/Main/SceltaServizioAccesso.do?tipo=RC

•Modifica del Responsabile del Collegamento

•Modifica dei dati presenti nella convenzione già attiva <https://sister.agenziaentrate.gov.it/Main/SceltaServizioAccesso.do?tipo=RV>

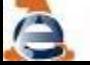

### Responsabile del Collegamento

#### **Modifica Responsabile del Collegamento ON LINE**

La richiesta di sostituzione del Responsabile del collegamento si effettua telematicamente accedendo alla pagina [Adesione](https://sister.agenziaentrate.gov.it/Main/SceltaServizioAccesso.do?tipo=RV) ai servizi – Portale per i Comuni – Richiesta di [variazione](https://sister.agenziaentrate.gov.it/Main/SceltaServizioAccesso.do?tipo=RV) del sito.

L'utente che accede a tali funzioni deve autenticarsi tramite SPID, CIE o CNS:

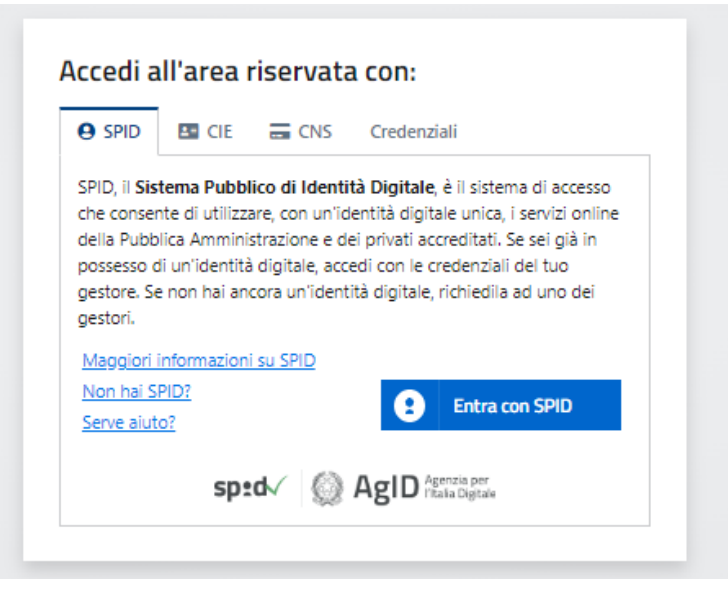

fatto ciò atterra nella propria Area riservata di Agenzia entrate, quindi procede alle fasi successive, selezionando la voce «Servizi» riportata nelle posizioni della figura seguente o digitando «sister» nella ricerca:

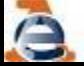

### Responsabile del Collegamento

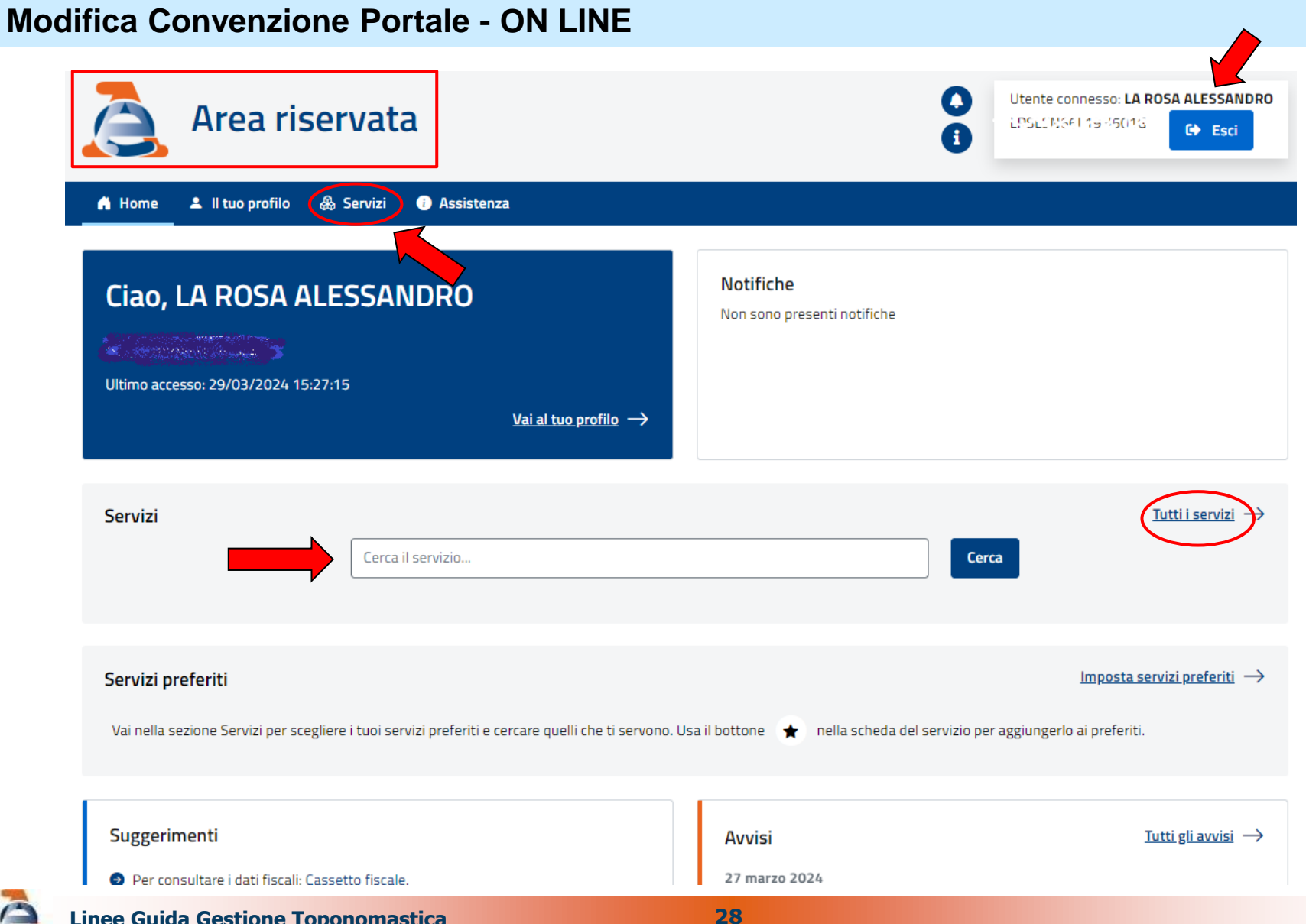

**Linee Guida Gestione Toponomastica** 

### Responsabile del Collegamento

#### **Modifica Convenzione Portale - ON LINE**

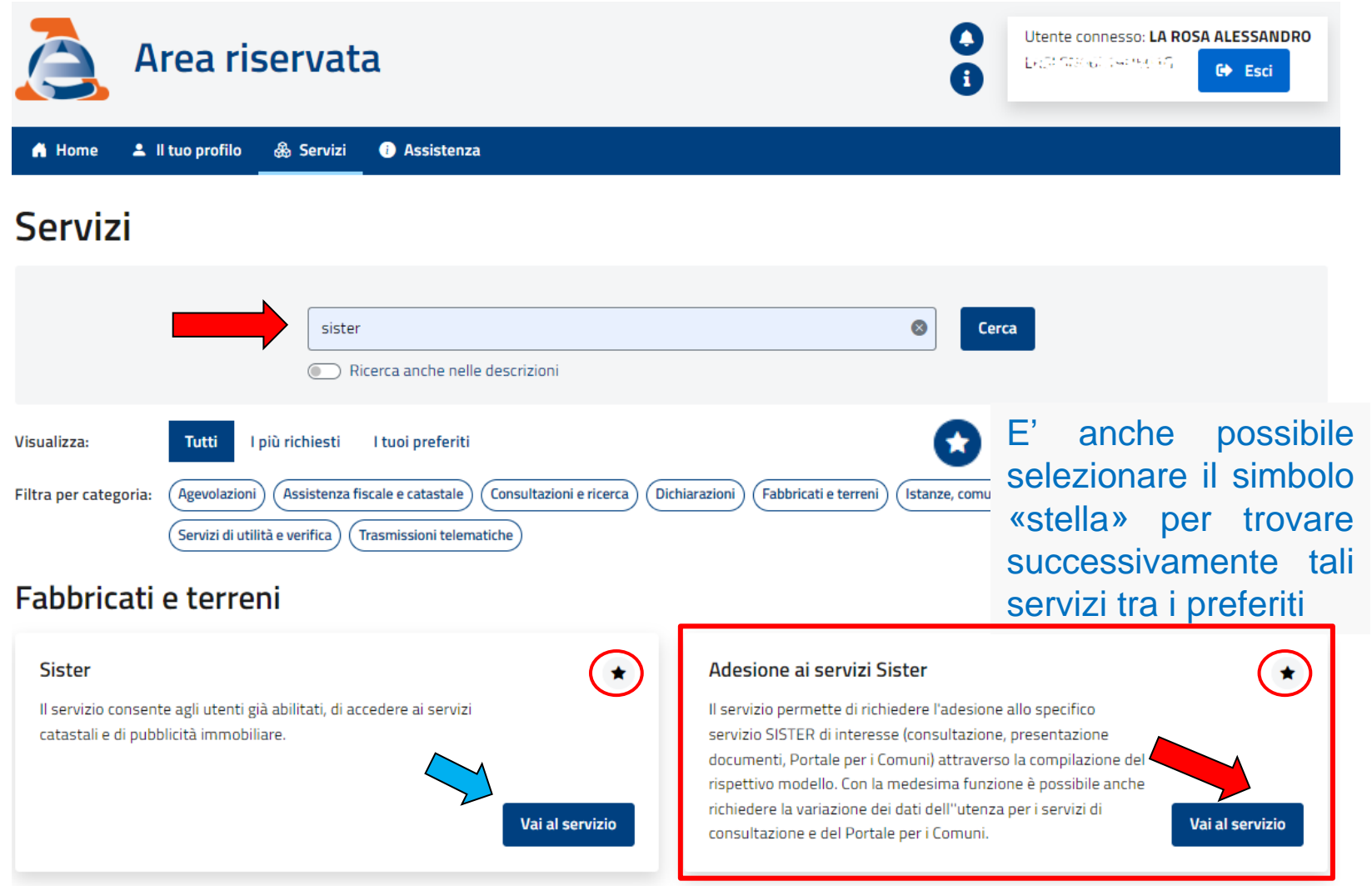

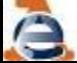

**Linee Guida Gestione Toponomastica** 

### Responsabile del Collegamento

#### **Modifica Convenzione Portale - ON LINE**

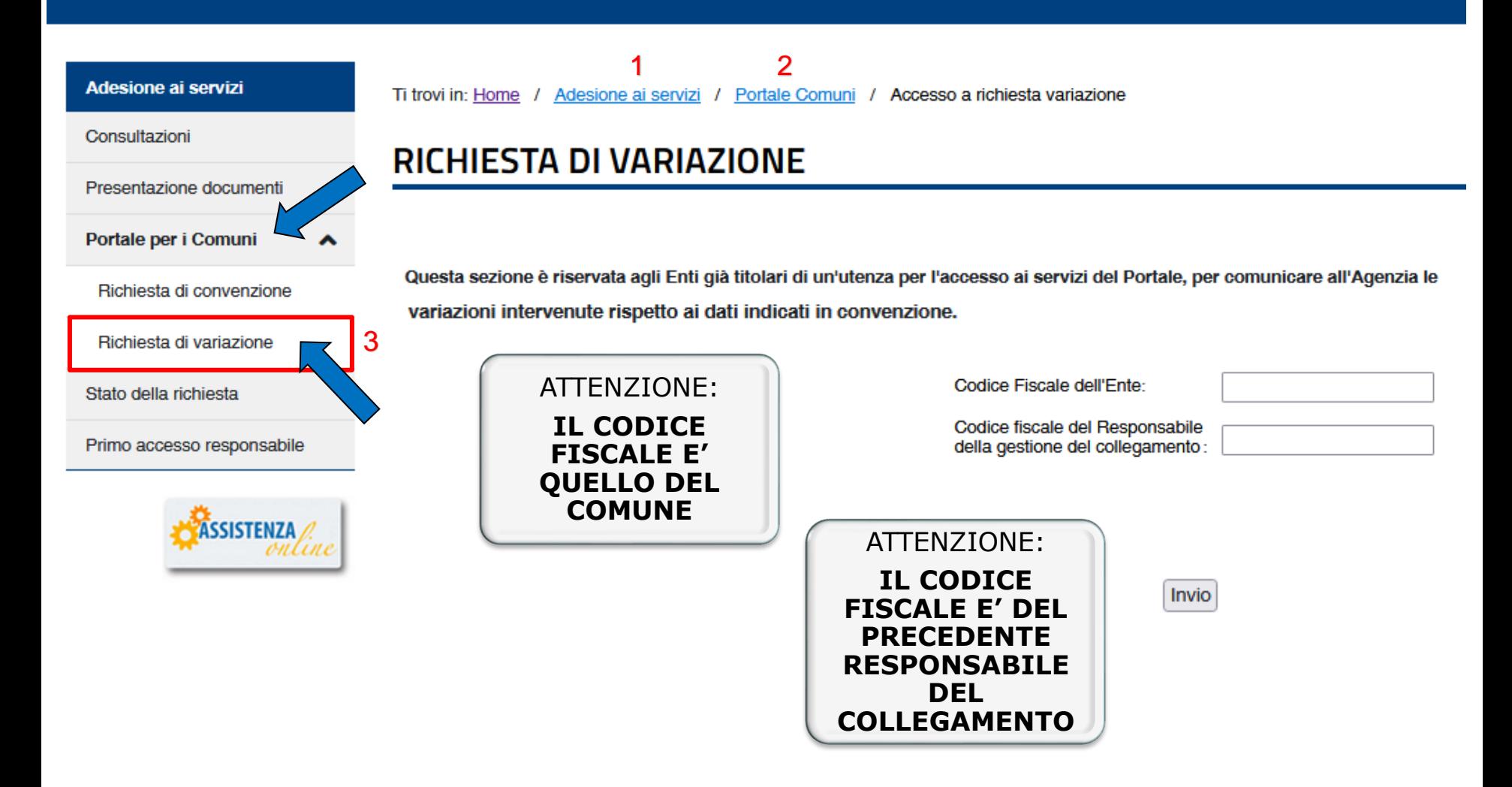

### Responsabile del Collegamento

#### **Modifica Convenzione Portale - ON LINE**

### **RICHIESTA DI VARIAZIONE**

Questa sezione è riservata agli Enti già titolari di un'utenza per l'accesso ai servizi del Portale, per comunicare all'Agenzia le va

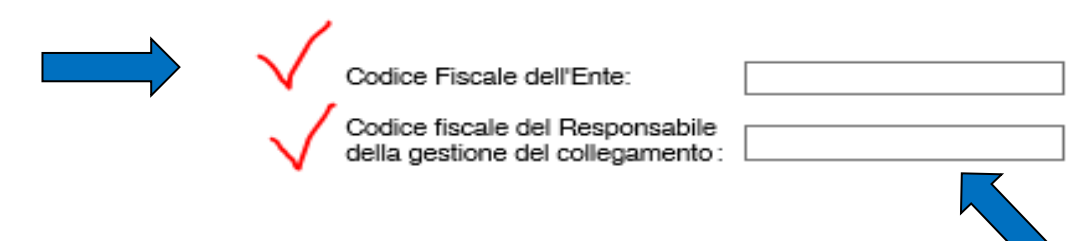

Una volta fatto accesso con i dati di cui sopra, occorre **compilare soltanto la parte che si intende aggiornare**, cioè:

•dati dell'Ente (per aggiornare i recapiti)

•dati del Rappresentante legale (per aggiornare i dati del Sindaco)

•dati del Responsabile della gestione del collegamento

#### **e confermare.**

Scaricare il documento riepilogativo dei dati inseriti, in formato pdf, da firmare digitalmente (attenzione: l'apertura/stampa del file dovrà essere effettuata su una copia del documento scaricato). Infine allegare il documento firmato e gli altri documenti richiesti, quindi confermare.

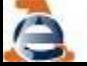

### Responsabile del Collegamento

#### **Modifica Responsabile del Collegamento ON LINE**

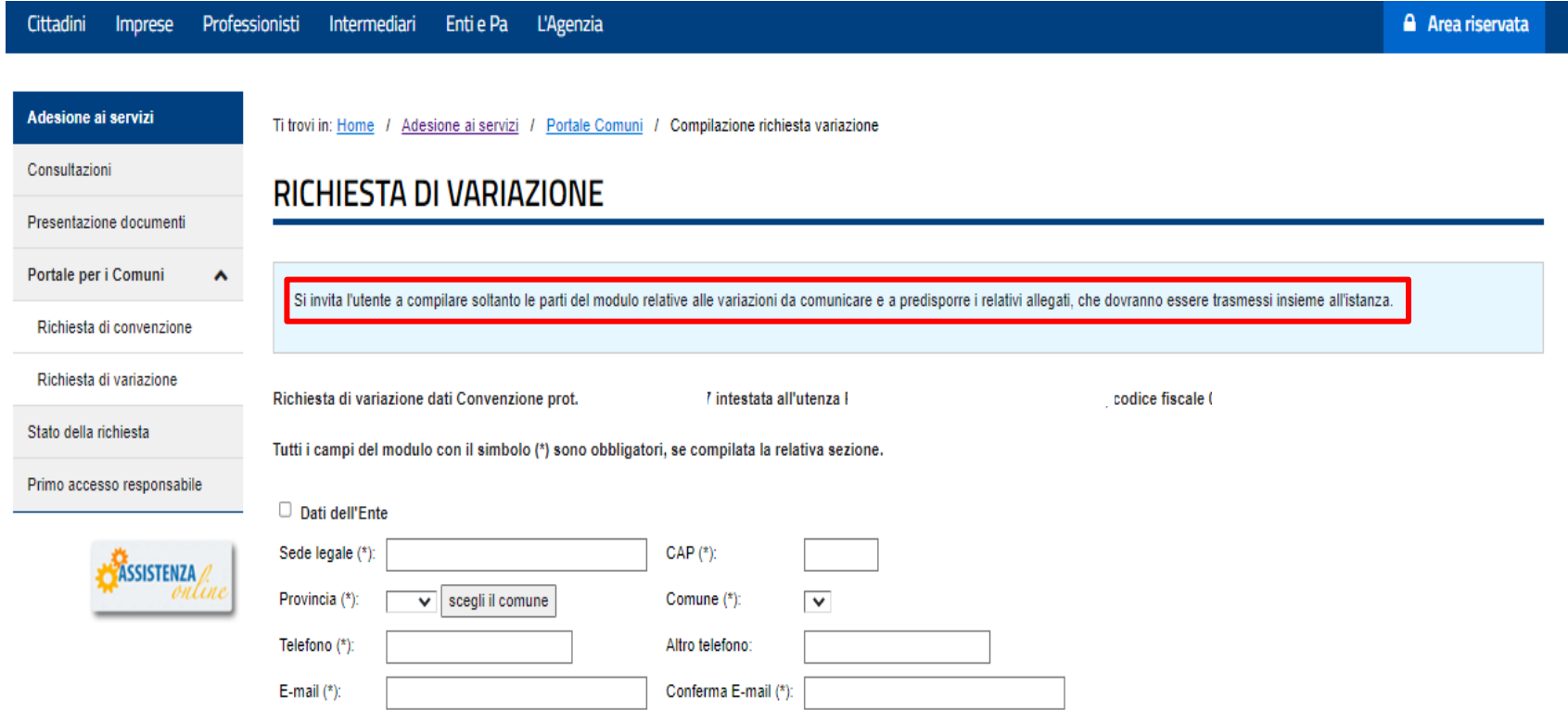

#### dati dell'Ente (per aggiornare i recapiti)

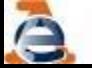

### Responsabile del Collegamento

#### **Modifica Responsabile del Collegamento ON LINE**

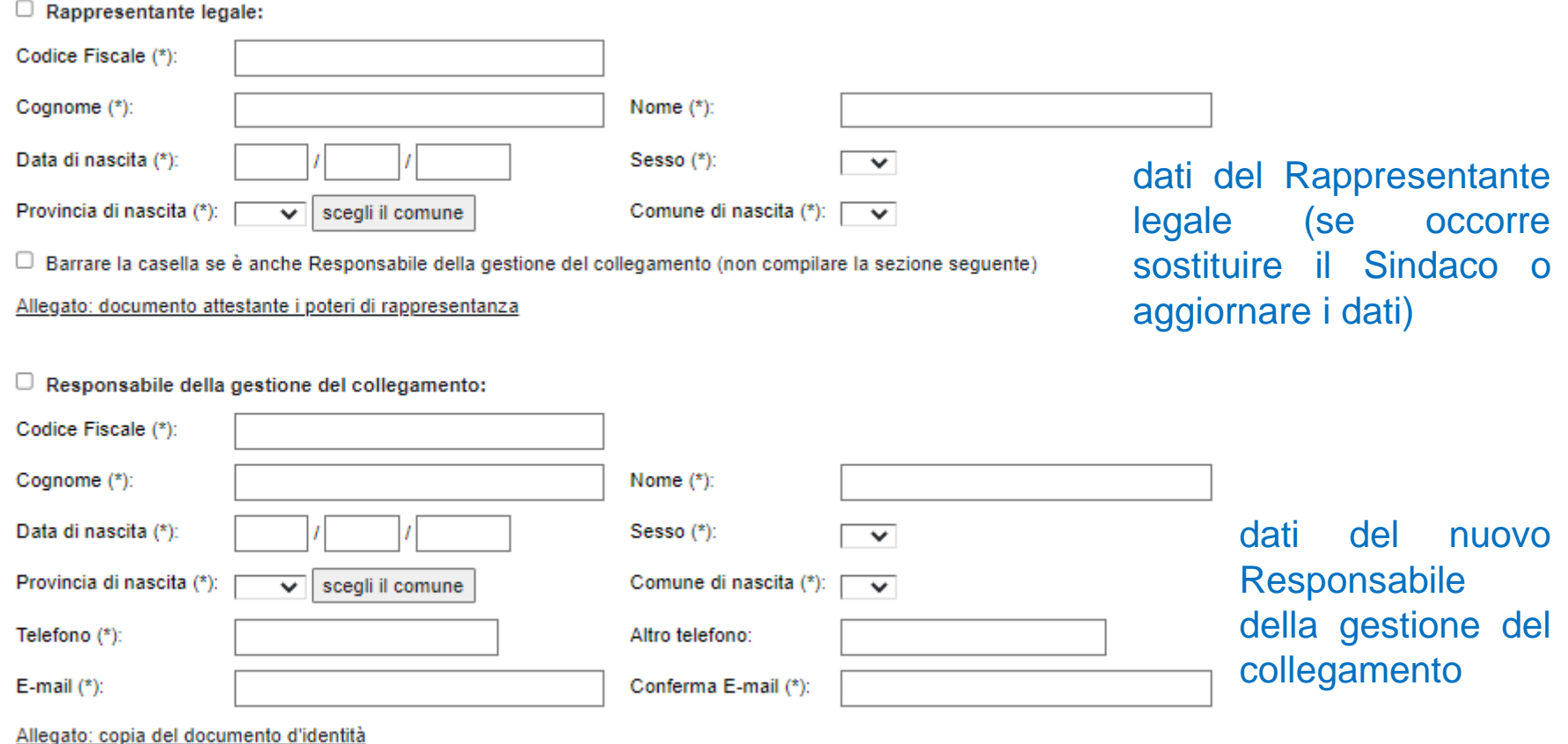

**Inserire nei campi tutte le informazioni con l'asterisco \***

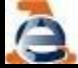

### Gestione Toponomastica - funzioni

### NUOVA CONVENZIONE SISTER PORTALE DEI COMUNI - TOPONOMASTICA

L'utente che accede a tali funzioni deve autenticarsi tramite SPID, CIE o CNS:

Quindi seguire quanto già indicato alla pagina 27 e successive

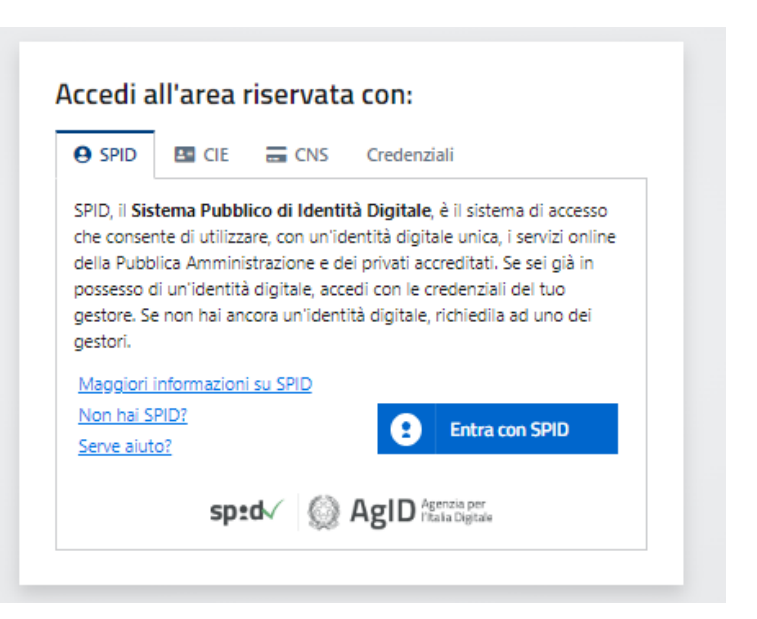

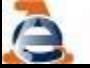

### Responsabile del Collegamento

### **Nuova Convenzione al Portale dei Comuni ON LINE**

Accedendo alla pagina Enti e PA - Portale per i Comuni - [Comuni](https://www.agenziaentrate.gov.it/portale/web/guest/schede/fabbricatiterreni/portale-per-i-comuni/portale-comuni-come-aderire-enti-e-pa) di nuova [costituzione](https://www.agenziaentrate.gov.it/portale/web/guest/schede/fabbricatiterreni/portale-per-i-comuni/portale-comuni-come-aderire-enti-e-pa) e Comunità montane - Come aderire al portale - Agenzia delle Entrate [\(agenziaentrate.gov.it\)](https://www.agenziaentrate.gov.it/portale/web/guest/schede/fabbricatiterreni/portale-per-i-comuni/portale-comuni-come-aderire-enti-e-pa)

è possibile trovare le indicazioni per procedere alle seguenti attività:

•Nuovo convenzionamento al Portale dei Comuni <https://sister.agenziaentrate.gov.it/Main/SceltaServizioAccesso.do?tipo=RC>

•Modifica del Responsabile del Collegamento

•Modifica dei dati presenti nella convenzione già attiva https://sister.agenziaentrate.gov.it/Main/SceltaServizioAccesso.do?tipo=RV

## Responsabile del Collegamento

#### **Nuova Convenzione Portale - ON LINE**

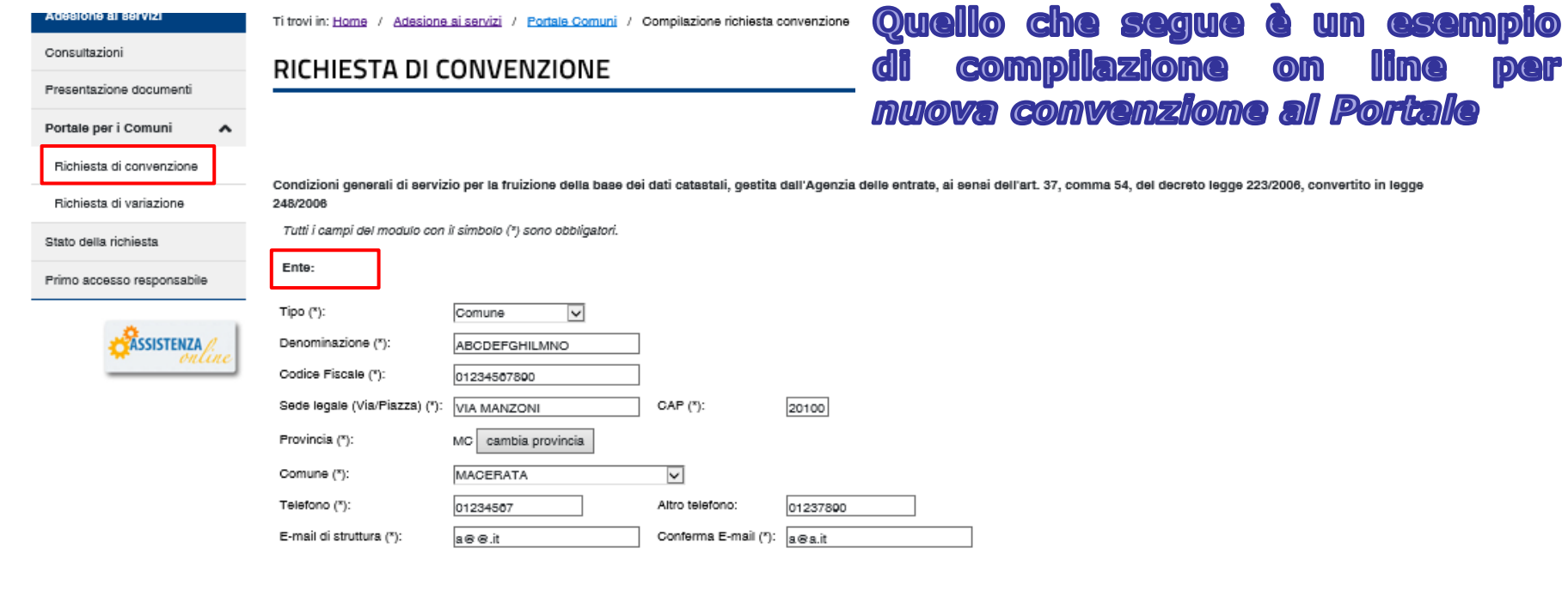

ATTENZIONE: ALL'INDIRIZZO DI POSTA ELETTRONICA SOPRA INDICATA SARANNO TRASMESSE TUTTE LE COMUNICAZIONI RELATIVE AL SERVIZIO. NEL CASO SI SIA INDICATA UNA CASELLA DI POSTA ELETTRONICA CERTIFICATA (P.E.C.), OCCORRE CHE QUESTA SIA CONFIGURATA PER ACCETTARE MESSAGGI ANCHE DA CASELLE DI POSTA ELETTRONICA NON CERTIFICATA, IN PARTICOLARE PER RICEVERE LE RISPOSTE AUTOMATICHE DA SISTEMA. TALI COMUNICAZIONI RIGUARDERANNO ANCHE DATI PERSONALI. PERTANTO SI RACCOMANDA PARTICOLARE CURA NELLE ABILITAZIONI DI ACCESSO ALLA CASELLA STESSA.

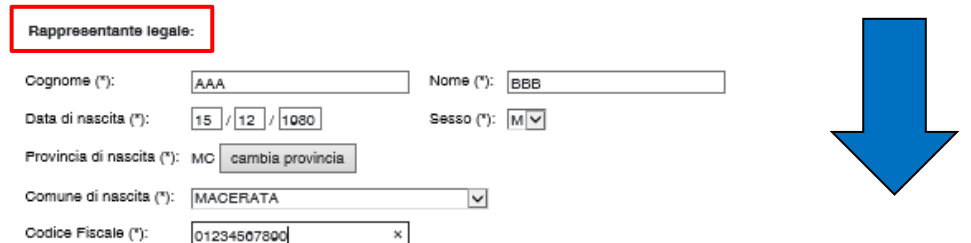

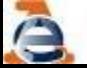

### Responsabile del Collegamento

#### **Nuova Convenzione Portale - ON LINE**

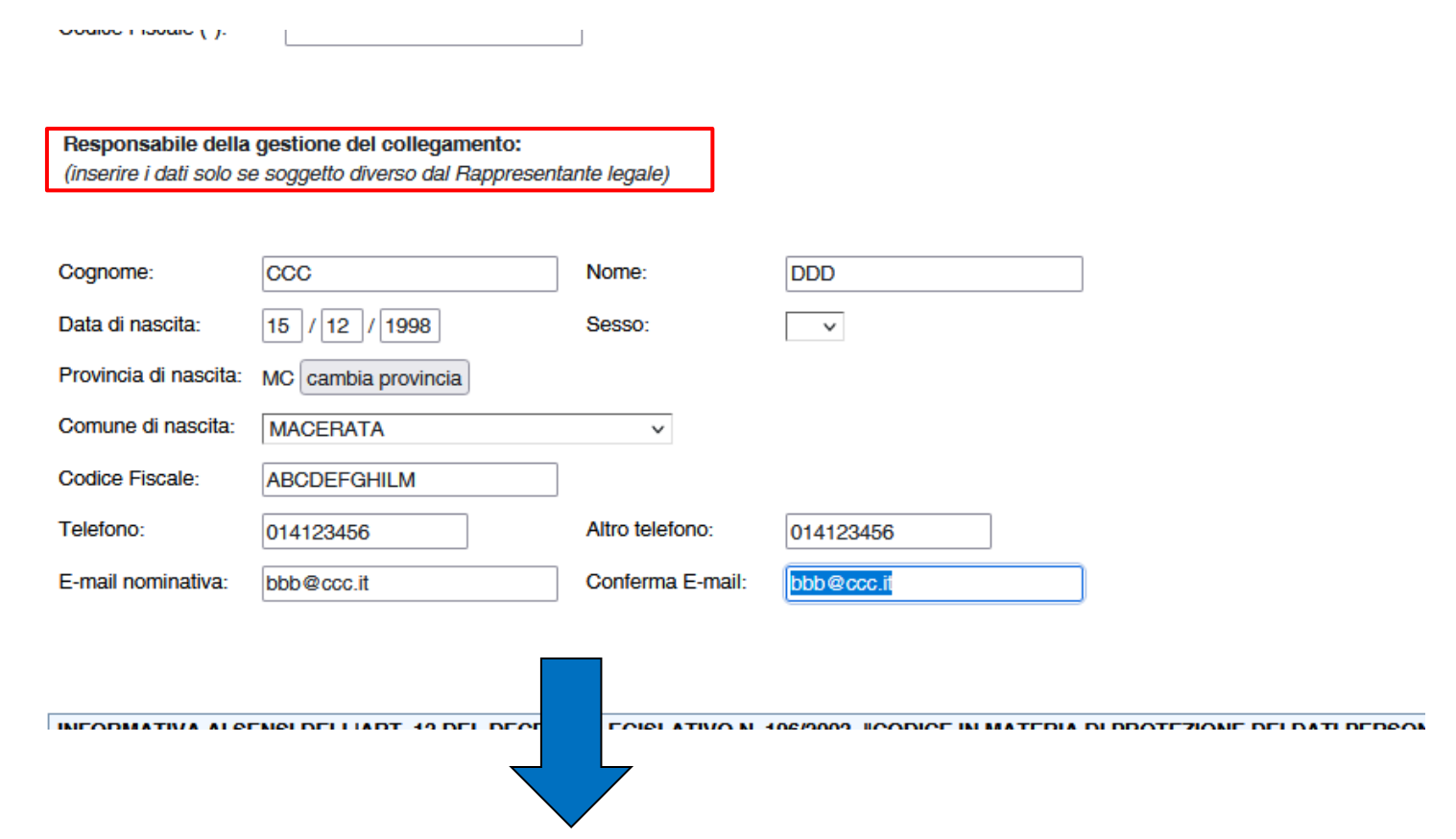

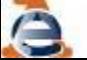

### Responsabile del Collegamento

#### **Nuova Convenzione Portale - ON LINE**

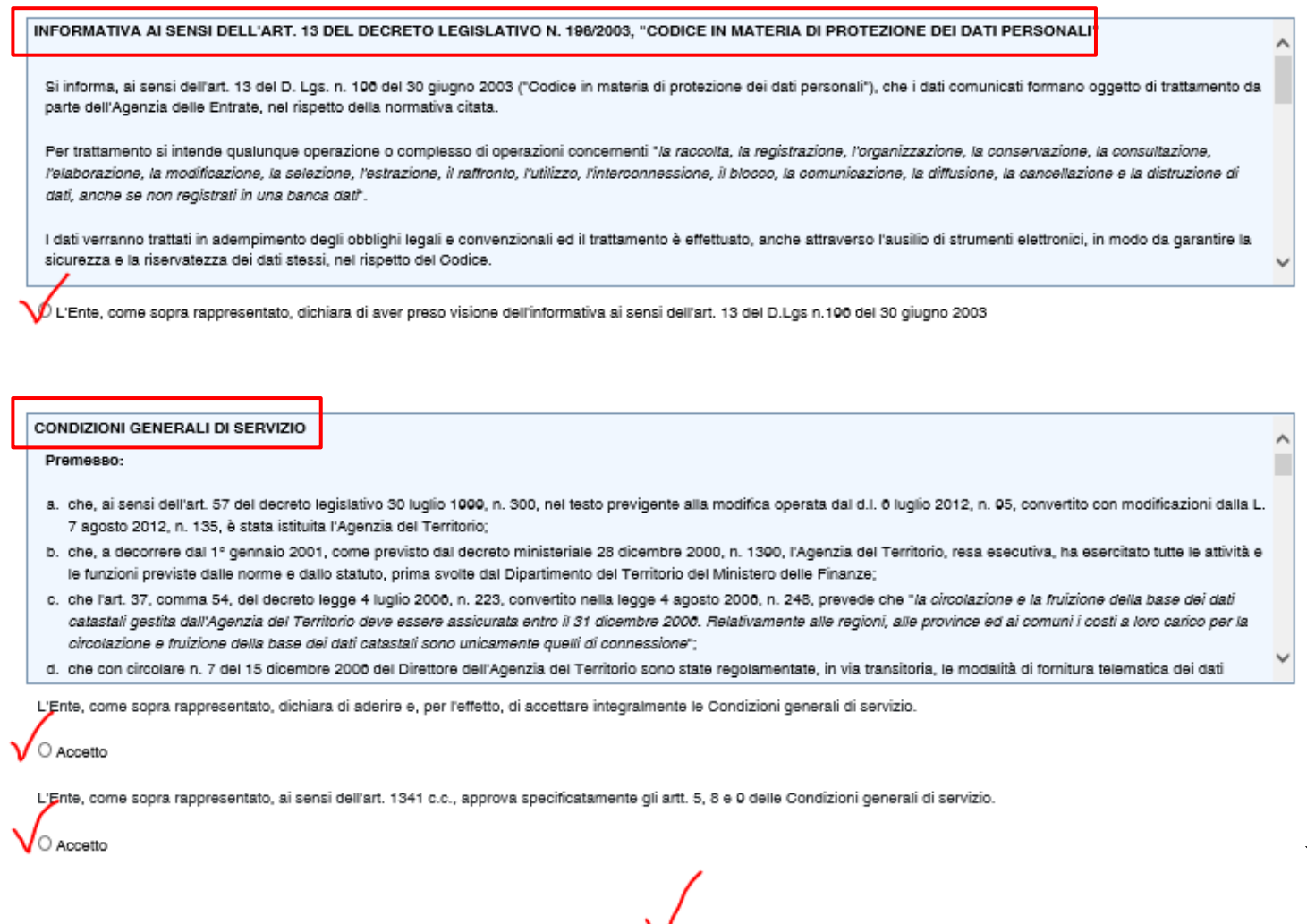

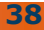

Conferma

### Responsabile del Collegamento

Se i dati inseriti sono corretti il sistema

restituisce il riepilogo della compilazione e le istruzioni per l'invio della domanda firmata digitalmente da corredare degli

#### **Nuova Convenzione Portale - ON LINE**

#### RICHIESTA DI CONVENZIONE

Condizioni generali di servizio per la fruizione della base dei dati oatastali, gestita dall'Agenzia delle entrate, ai sensi dell'art. 37, comma 54, del deoreto legge 223/2006, convertito in legge 248/2006

#### Ente

Tipo: Comune Denominazione: ABCDEFGHILMNO - Codice fiscale: 01234567890 Sede legale: VIA MANZONI - 20100 MACERATA (MC) Telefono: 01234587 Altro telefono: 01237890 E-mail: a@a.it

#### Rappresentante legale

AAA BBB natola il 01/01/2001 a MACERATA (MC) - Codioe Fiscale: AAABBB01A01E783R

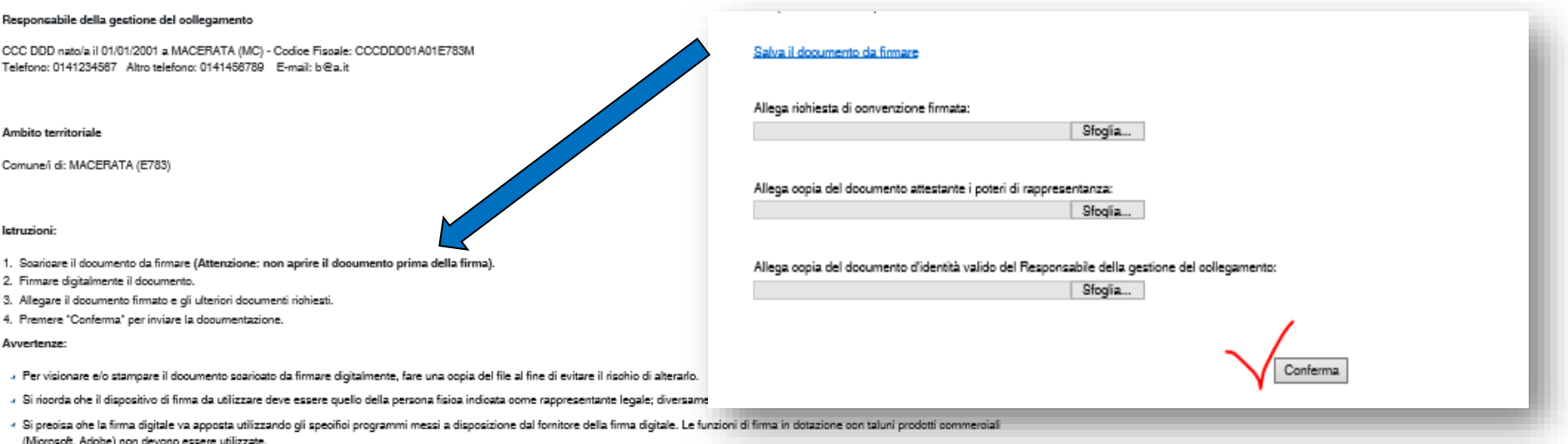

ulteriori documenti

#### Salva il documento da firmare

**Linee Guida Gestione Toponomastica** 

**39**

### Responsabile del Collegamento

#### **Nuova Convenzione Portale - ON LINE**

#### Istruzioni:

- 1. Scaricare il documento da firmare (Attenzione: non aprire il documento prima della firma).
- 2. Firmare digitalmente il documento.
- 3. Allegare il documento firmato e gli ulteriori documenti richiesti.
- 4. Premere "Conferma" per inviare la documentazione.

#### Avvertenze:

- » Per visionare e/o stampare il documento scaricato da firmare digitalmente, fare una copia del file al fine di evitare il rischio di alterarlo.
- . Si ricorda che il dispositivo di firma da utilizzare deve essere quello della persona fisica indicata come rappresentante legale; diversamente si genererà un rifiuto automatico della richiesta.
- . Si precisa che la firma digitale va apposta utilizzando gli specifici programmi messi a disposizione dal fornitore della firma digitale. Le funzioni di firma in dotazione con taluni prodotti commerciali (Microsoft, Adobe) non devono essere utilizzate.

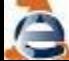

# Info e approfondimenti

Per informazioni in merito all'utilizzo delle funzioni presenti nel servizio «Gestione ANNCSU» si rimanda al corso organizzato dall'Agenzia delle Entrate – Ufficio Provinciale – Territorio competente ed alla **guida operativa.**

Per ulteriori informazioni ci si può rivolgere ai **referenti** degli Uffici Provinciali – Territorio dell'Agenzia delle Entrate, l'elenco aggiornato è pubblicato sul sito dell'Agenzia delle Entrate alla pagina:

[https://www.agenziaentrate.gov.it/portale/schede/fabbricatiterreni/porta](https://www.agenziaentrate.gov.it/portale/schede/fabbricatiterreni/portale-per-i-comuni/servizi-portale-dei-comuni/toponomastica) [le-per-i-comuni/servizi-portale-dei-comuni/toponomastica](https://www.agenziaentrate.gov.it/portale/schede/fabbricatiterreni/portale-per-i-comuni/servizi-portale-dei-comuni/toponomastica)

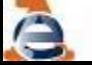